## Mac

[\[Mac](http://typea.info/tips/wiki.cgi?page=Mac)][\[Objective-C](http://typea.info/tips/wiki.cgi?page=Objective%2DC)][\[iPhone Xcode\]](http://typea.info/tips/wiki.cgi?page=iPhone+Xcode)

## IME

command + space

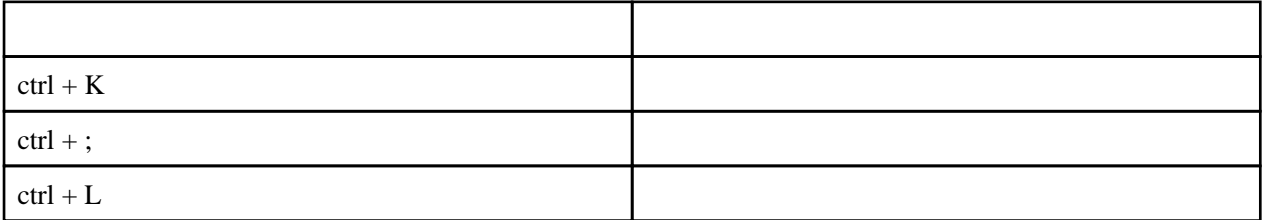

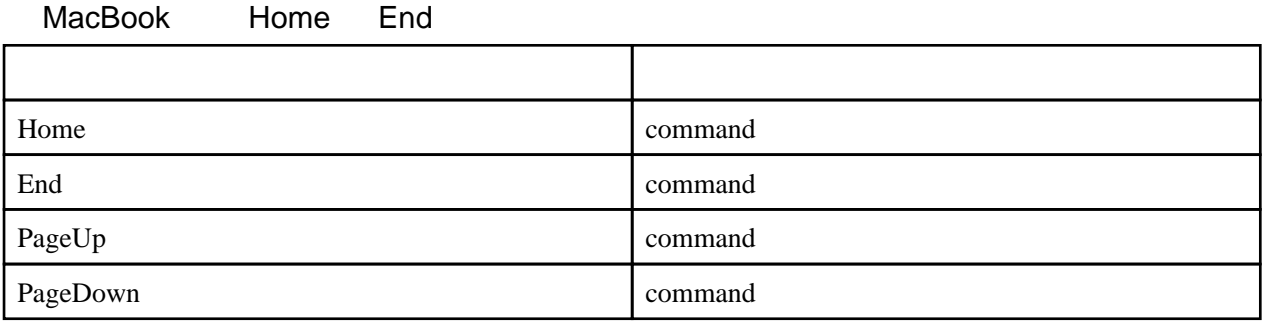

 $($ 

 $control +$ 

Caps Command

[https://enjoy.sso.biglobe.ne.jp/archives/mac\\_commandkey/](https://enjoy.sso.biglobe.ne.jp/archives/mac_commandkey/)

- $1. \overline{Doc}$ <br>2.
- $2.$
- $3.$

4. Caps Lock ⌘

5. OK

<http://bamka.info/trackpad-doubletap>

1.  $\blacksquare$ 

 $2.$ 

 $3.$ 

 $\inf$  tiff  $\limsup$ 

| command + shift + 3     |        |
|-------------------------|--------|
| command + shift + $4 +$ |        |
| command + shift + $4 +$ | Window |